## **iLifeSOMM Software Octave**  ... für die professionelle Anwendung

Diese Anleitung dient als Ergänzung für die Software-Erweiterung "SOMM Sonic Octave". Für die grundlegenden Bedienschritte verwenden Sie bitte die Bedienungsanleitung, welche Ihrem iLifeSOMM-System beigelegt war.

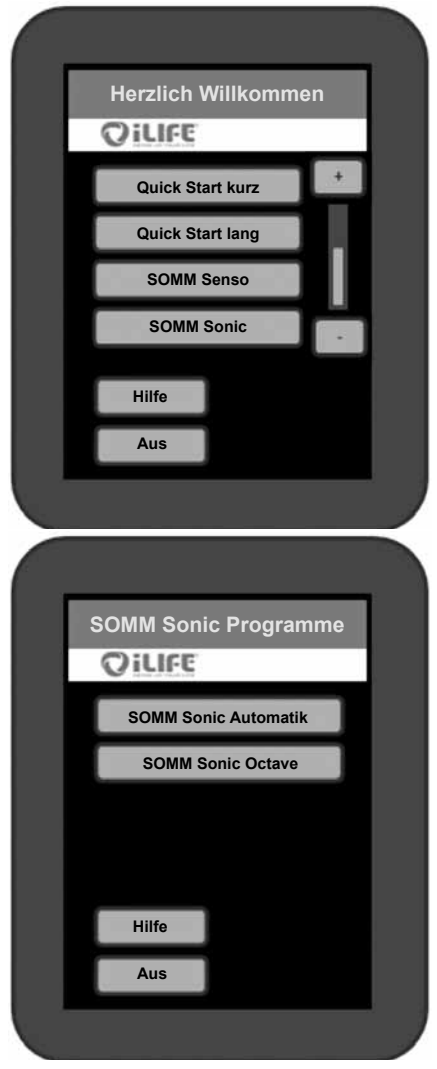

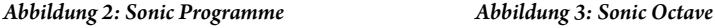

Am Startbild (siehe Abb. 1) wählt man die Taste **SOMM Sonic**. Beim Drücken erscheint diese kurz goldfarben und schaltet dann zum nächsten Schritt, wo Sie nun diverse Klanganwendungen auswählen können (siehe Abb. 2). Die Klänge sind der jeweiligen Anwendung sowohl rhythmisch als auch frequenzmässig angepasst. Nach Auswahl des **SOMM Sonic Octave**

Programmes erscheinen die einzelnen Untermenüs (siehe Abb. 3).

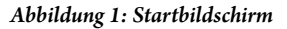

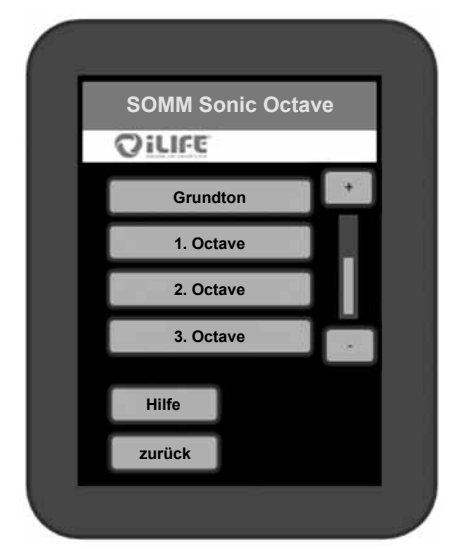

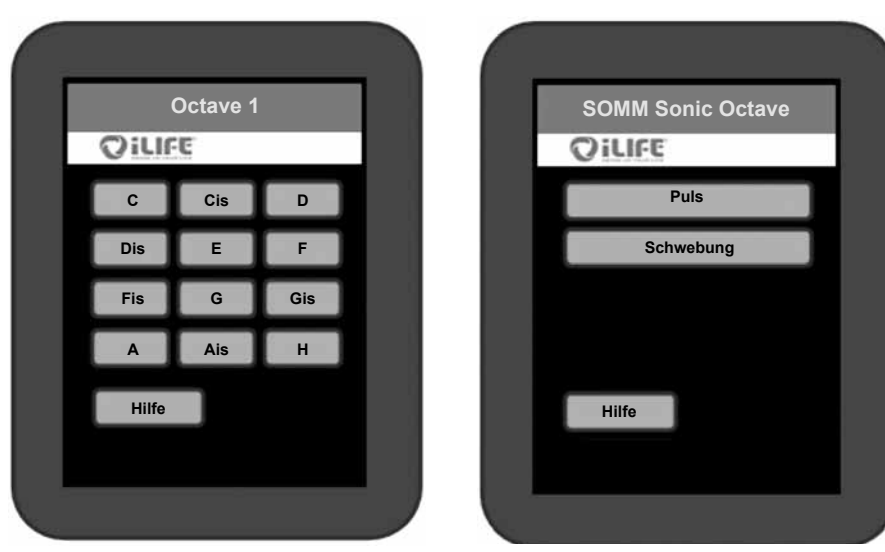

*Abbildung 4: Octave Töne Abbildung 5: Pulsierend oder schwebend*

Hier können Sie den gewünschten Ton für die Anwendung auswählen (siehe Abb. 4). Die Vibration wird auf diesem Ton aufgebaut. In der unten angeführten Tabelle sind die einzelnen Töne und die dazugehörenden Frequenzen ersichtlich. Bei der Einstellung **Octavefolge** laufen die einzelnen Töne im Abstand einer Octave ständig von z.B. C 0 bis C 3 durch. Dann entscheiden Sie über ein pulsierendes oder schwebendes Empfinden (siehe Abb. 5).

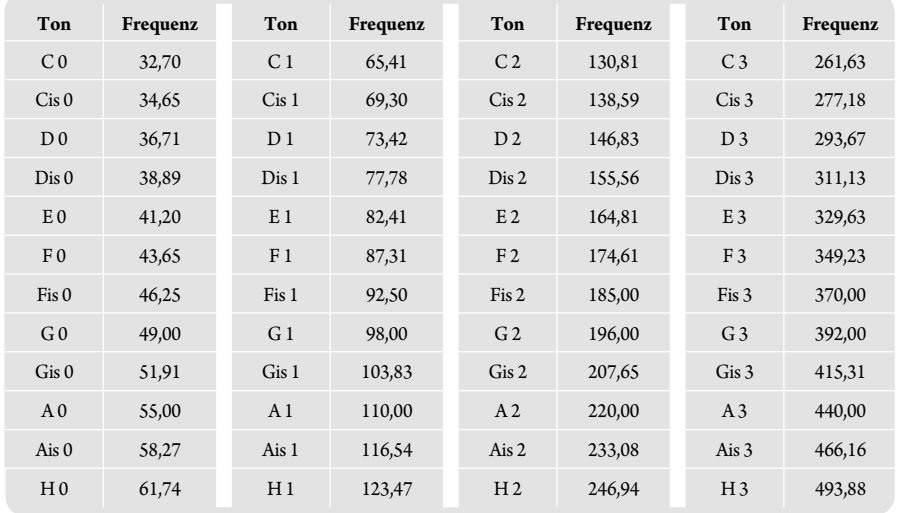

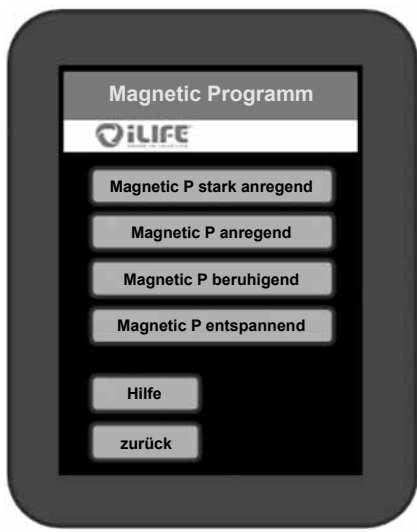

Anschließend können Sie die Wirkung (siehe Abb. 6) und die Stärke der Magnetfeldanwendung (siehe Abb. 7) wählen. Zum Schluß wird die gewünschte Anwendungsdauer ausgewählt (siehe Abb. 8).

*Abbildung 6: Magnetic Programm*

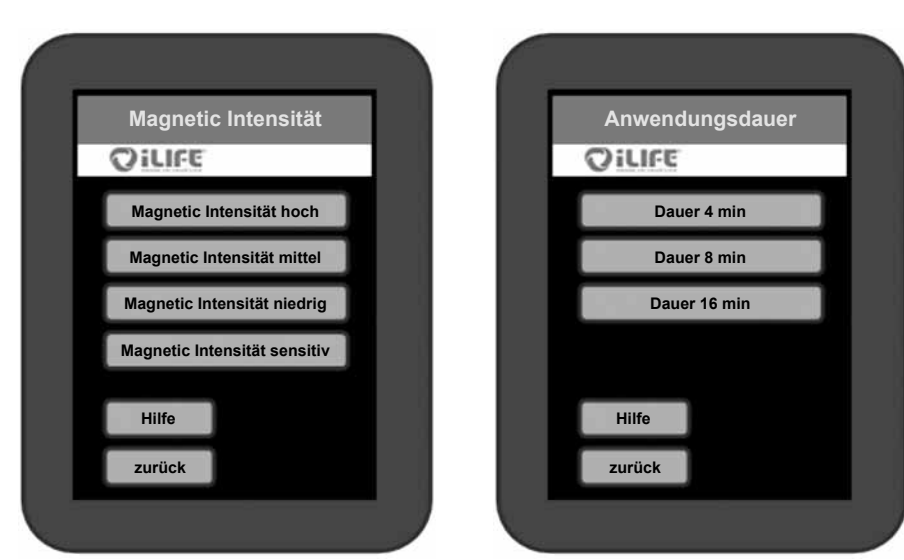

*Abbildung 7: Magnetic Intensität Abbildung 8: Anwendumgsdauer*

## **Bestätigung der Programmwahl**

Nun wird Ihnen Ihre getroffene Vorauswahl angezeigt. Sind Sie mit der Auswahl einverstanden, dann drücken Sie *Start* und es folgt folglich der Anwendungsbildschirm (siehe Abb. 10).

Falls Sie einen Punkt aus den Einstellungen abändern möchten, drücken Sie auf diesen und eine neue Auswahl erscheint auf dem Bildschirm.

## **Einstellungen der Intensitäten im Play Zustand**

Um während der Anwendung die *Sonic Intensität* und/oder *Audio Lautstärke* zu regulieren, betätigen Sie die jeweilige *Plus (+)* oder *Minus (-)* Taste. Um die *Sonic Balance* zu verändern drücken Sie auf die Pfeiltasten. Diese ermöglichen die Vibration in den oberen ( $\blacktriangle$ ) oder unteren Bereich ( $\nabla$ ) zu verschieben (siehe Abb. 11). **Audio Lautstärke** 

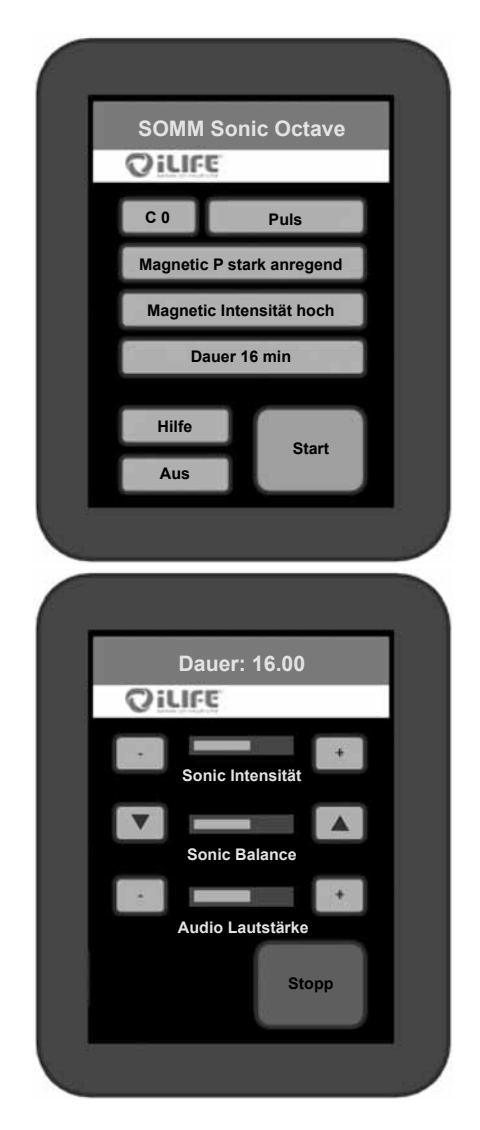

CE

Hersteller BIOMEDIS International AG LI-9496 Balzers, Föhrenweg 5 www.biomedis.com

Version: 01.11/10